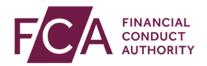

## FCA explains RegData: video transcript

## **Amending currencies**

By default, RegData reports are scheduled in a Reporting Currency of GBP (Pound Sterling).

Principal Users can change the Reporting Currency of their firm and, if applicable, set up additional Material Currencies for liquidity reporting.

Hover over Firm & User Administration, then Firm Administration and select Manage Currencies.

This is where you can find your Current Currencies.

Material Currencies are only applicable to firms which are subject to the Liquidity Regime.

Non-liquidity firms will not see the Material Currencies section.

To make a change, click on Edit.

A different Reporting Currency can be selected for each available Reporting Basis. Select the relevant currency from the drop-down lists under Reporting Currency.

Once complete, click on Update Currencies.

Firms subject to the Liquidity Regime can set up a maximum of 3 additional Material Currencies per Reporting Basis.

To add a Material Currency, click on add.

Use the drop-down lists to amend the Material Currency and Reporting Currency.

Once complete, click on update currencies.

View past currencies and their effective dates by selecting Previous Currencies.

Click on the + sign to see further details for that date range.

Changes in currency will only apply to future submissions.

Previously made submissions and scheduled data items with a Reporting Period End Date in the past cannot be changed.

Watch more explainer videos: <a href="https://www.fca.org.uk/firms/regdata/resources">www.fca.org.uk/firms/regdata/resources</a>